# **EPI INFO: DEL MUNDO DE LA SALUD A LA METODOLOGÍA DE ENCUESTAS.**

Virginia Paloma Vicente Manzano *Universidad de Sevilla* 

El mercado del software estadístico, como cualquier otro, se encuentra fuertemente sujeto a la dinámica de las competencias. Se supone que este mecanismo permite ofrecer cada vez mejores productos a los usuarios, de tal forma que éstos podrán realizar mejores análisis de datos, adaptados mejor a sus necesidades, con más agilidad y comprensión, más opciones de gestión, etc... Sin embargo, el uso continuado de estos programas llega a mostrar que las diferencias entre versiones pueden ser más aparentes que reales, justificándose más por la aludida dinámica de las competencias que por las necesidades reales de análisis. Citando un texto anterior: "Posiblemente, el ser humano no termina de encontrar un remedio frente a las novedades. Ocurre en multitud de facetas de nuestra existencia cotidiana, pero quizá en ninguna de ellas resulta más contradictorio para nuestra vida y más lucrativo para la vida de otros, que en el caso de los productos de informática" (Manzano y otros, 1999:203)

Frente a este contexto comercial, el desarrollo de software libre sigue conociendo un impulso indudable. Ya en este mismo número de Metodología de Encuestas ha quedado evidente la importancia de estos productos gracias al excelente trabajo de Rubén Ledesma (2004), situado en la línea de publicaciones anteriores (Young y col., 2001). Una de las utilidades que menciona en su trabajo es, precisamente, Epi Info.

## **Epi Info**

#### **Qué es**

Epi Info es un programa de ordenador, creado para realizar análisis de datos en el entorno de las Ciencias de la Salud. Es de dominio público y existen varias posibilidades para conseguir la última versión, instalarla en el ordenador y comenzar a utilizarlas, sin los habituales problemas de licencia.

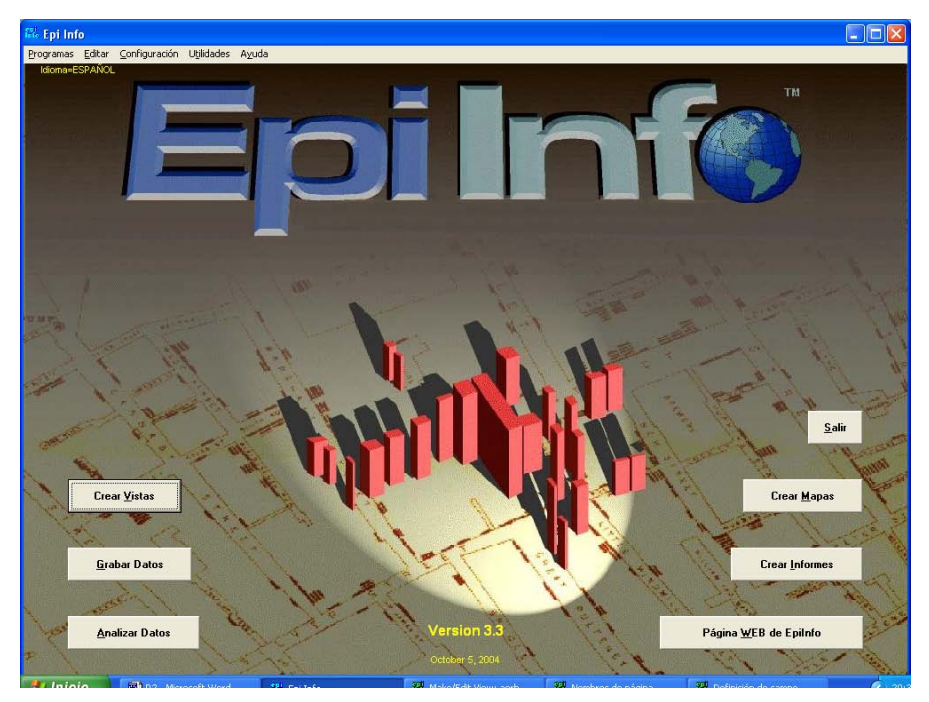

Figura 1: *pantalla principal de Epi Info.*

Epi Info está creado por el Centro para el Control de Enfermedades de Atlanta (CDC: *Centres for Disease Control and Prevention*), institución de marcado y obvio talante sanitario, que intenta cubrir los objetivos de construcción de cuestionarios y análisis de datos más usuales en el entorno de su actividad. Sin embargo, como veremos, sus posibilidades de análisis son también interesantes, aunque todavía limitadas, para el campo de la metodología de encuestas. Si bien las primeras versiones del programa se suministraron en formato MS-DOS, las últimas se encuentran disponibles para los diferentes entornos Windows desde la versión 95 en adelante.

Su *filosofía* de utilización requiere la creación de un proyecto (en el que se insertarán elementos como el cuestionario, la base de datos o los listados de órdenes). Pero es posible acudir a este programa sin necesidad de atravesar todas las etapas, es decir, es perfectamente viable, recurrir a Epi Info, por ejemplo, como un mero sistema para el análisis de los datos.

### **Cómo conseguirlo e instalarlo**

La página principal de Epi Info se encuentra en http://www.cdc.gov/epiinfo/. Sin embargo, es posible conectar con la web española en http://www.cica.es/epiinfo/. En cualquier caso, el visitante puede consultar las características requeridas al ordenador para instalar y ejecutar sin problemas la última versión del programa. En ambas páginas encontrará información sobre las diferentes posibilidades: bajar el instalador (setup.exe) íntegro o en porciones, desde un hiperenlace o mediante ftp. Incluso, desde el enlace del CDC es posible instalar Epi Info por Internet. Nuestro consejo, sea cual fuere el procedimiento escogido, es que acepte las opciones por defecto en el proceso, que generarán una versión completa del programa en su ordenador, así como el correspondiente icono de acceso directo en el escritorio de Windows.

Una vez instalado, la versión en español requiere dos pasos. En primer lugar, hay que "generar" la versión y, acto seguido, activarla. Para el primer paso, se sigue la secuencia: *Settings / Install language / Spanish / Install*. Una vez completado con éxito este movimiento, para el segundo paso, se recurre a *Settings / Choose language / Spanish / OK*. La figura 1 muestra el resultado final de esta gestión: la pantalla principal de Epi Info, con los botones de acceso directo a las principales funciones del programa.

#### **Manejo de datos con Epi Info**

El análisis de datos con el presente programa se nos muestra de forma sencilla en su acceso. Sólo debemos pulsar el botón "Analizar datos" (*Analize Data*), situado en la página principal. La pantalla aparece entonces dividida en tres partes. A la izquierda se indica el listado de acciones que podemos ejecutar.

Los datos con los que dicho programa trabajará serán aquellos que hayamos introducido anteriormente durante la realización de nuestro cuestionario (ver apartado siguiente), o que hayan sido capturados de una base de datos preexistentes o generados por el programa específico de CDC para el manejo de datos, de anteriores versiones de Epi Info.

Entre las diferentes posibilidades de análisis, cabe citar la creación de tablas de frecuencias, medias, tablas de contingencia 2\*2, gráficos, etc. dentro de la denominación de "estadísticas básicas"; así como regresiones lineal y logística o análisis de supervivencia de Kaplan-Meier, dentro de las "estadísticas avanzadas".

Los resultados que se vayan generando irán apareciendo en el fragmento dedicado a ello ("resultados") y que se sitúa a la derecha de la pantalla de nuestro ordenador.

Del mismo modo, en el "editor de órdenes" (ver figura 2) se irán acumulando todas aquellas acciones que hayamos decidido ejecutar durante la sesión de trabajo, a la vez que las que se generen expresamente para una acción posterior.

#### **Algunas orientaciones para el análisis de los datos**

Lo primero que tenemos que hacer es indicarle a Epi Info de qué base de datos queremos obtener información. Para ello, seleccionamos "abrir (*Read*)/importar" del listado de posibles acciones. Esto nos permite especificar con qué datos trabajaremos, pero no muestra los datos de registro en sí.

| Editor de órdenes - Nuevo programa          |              |         |          |          |                     |  |
|---------------------------------------------|--------------|---------|----------|----------|---------------------|--|
| Archivo Editar Vista Fuentes Ejecutar Ayuda |              |         |          |          |                     |  |
| <b>Nuevo</b>                                | <b>Abrir</b> | Guardar | Imprimir | Ejecutar | Ejecutar esta orden |  |
|                                             |              |         |          |          |                     |  |
|                                             |              |         |          |          |                     |  |
|                                             |              |         |          |          |                     |  |
|                                             |              |         |          |          |                     |  |
|                                             |              |         |          |          |                     |  |
|                                             |              |         |          |          |                     |  |
| $\leq$ [III]                                |              |         |          |          |                     |  |

Figura 2: *editor de órdenes de Epi Info.* 

Si nos interesa conocer los registros que existen de las diferentes variables (aquí denominadas *campos*) debemos seleccionar "listar", situada dentro de "estadísticas básicas". Ésta es la forma que tenemos de acceder a los datos. Si seleccionamos por defecto todos los campos, nos encontraremos con una sábana o matriz de datos bastante similar a la que podríamos hallar en SPSS en su página principal (véase, por ejemplo, Gardner, 2003), en Dyane (por ejemplo, Santesmases, 2004) o en Gandía Barbwin (por ejemplo, Rial y García, 2000).

La opción "frecuencias" nos permite obtener una tabla de frecuencias en cuyas columnas encontramos: campo en cuestión, frecuencia, porcentaje y porcentaje acumulado.

Del mismo modo la opción "tablas" nos ofrece la posibilidad de llevar a cabo tablas de contingencia, es decir, nos permite relacionar variables. Aquí tenemos que tener en cuenta que las etiquetas "variable de exposición" y "variable de resultado" hacen referencia a las denominaciones más comunes de variable independiente o factor y dependiente, respectivamente.

Bajo la opción "medias" obtenemos diferentes estadísticos descriptivos, tales como la media aritmética, la varianza, mediana y moda entre otros, de utilidad evidente.

Destacamos también la posibilidad gráfica del presente programa, así tenemos la oportunidad de exponer nuestros resultados en diferentes tipos de gráficos, tales como histogramas, de barras, de puntos, de sectores, etc.

Al escoger "seleccionar", conseguimos limitar los análisis estadísticos a aquella condición que creamos de relevancia. Esto nos recuerda a la opción "si…" prototípica del paquete SPSS.

## **Creación de cuestionarios con Epi Info**

La creación de cuestionarios se encuentra localizada a partir del botón "Crear Vistas" (*Make View*). Se abre entonces la utilidad *Make/Edit View*. Pulsando el botón derecho del ratón y escogiendo "Crear nueva vista", comienza el proceso, que permite diseñar un cuestionario, insertando items e instrucciones en la pantalla cuadriculada (página a página), en las posiciones definidas por el ratón y con varios aspectos relativos a su Epi Info: del mundo de la salud a la metodología de encuestas. 181

apariencia estética (colores o fuentes, por ejemplo). Se admiten varios formatos: etiquetas, texto, opciones múltiples, números de teléfono, fechas, etc. A su vez, Epi Info puede crear un cuestionario a partir de una tabla ya existente.

Epi Info permite utilizar el cuestionario creado como procedimiento para introducir datos, que toman forma finalmente en una tabla. En este proceso, se pueden incluir instrucciones para comprobar concordancias y valores correctos en el proceso de introducción de datos, mediante un lenguaje de programación específico.

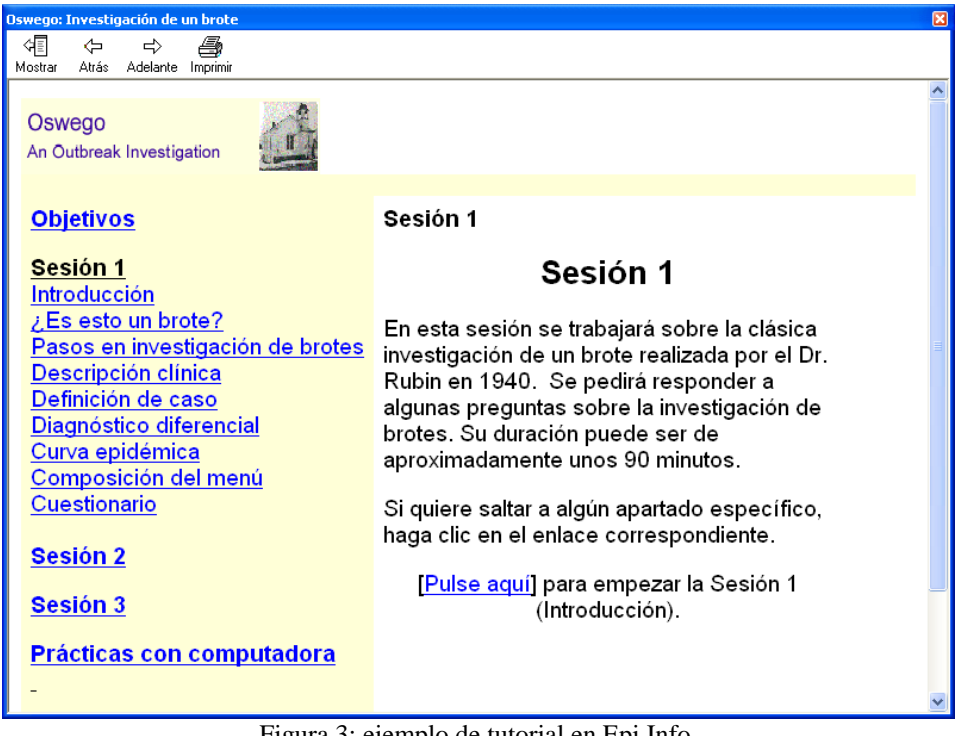

Figura 3: ejemplo de tutorial en Epi Info.

## **Otros aspectos de Epi Info**

Como paso previo para la realización de los análisis de datos, Epi Info permite la creación y modificación de variables, tanto cuantitativas como cualitativas y literales, mediante la ejecución de un lenguaje de comandos (lo que incluye condicionales, bloques, redireccionamiento del flujo de ejecución y bucles, por ejemplo).

La creación de informes es uno de sus puntos más llamativos, por su versatilidad tanto en el contenido como en sus características estéticas, en la gestión de tablas, representaciones gráficas, estadísticos de resumen, disposiciones de fuentes de letra o colores de fondo, etc.

Epi Info se comunica muy bien con bases de datos de formato diverso (Excel, Parados, dBase..., incluso tablas HTML y procedimientos SQL) y trabaja preferentemente con bases de datos relacionales, lo que es difícil de encontrar en otros programas de análisis de datos.

Otros aspectos dignos de mención en Epi Info es su interesante gestión de mapas, con cierto grado de interactividad en la definición (incluyendo la conexión a sitios web) o la posibilidad de realizar tutoriales (ver figura 3), lo que le permite presentarse no sólo como una opción muy atractiva a los usuarios del análisis de datos en términos generales, sino como un sistema de gestión muy amplio que puede saciar necesidades muy diversas en torno a la explotación de bases de datos.

## **Referencias**

- Gardner, R.C. (2003) *Estadística para psicología usando SPSS para Windows.* México: Prentice-Hall.
- Ledesma, R. (2004) Sistemas estadísticos de propósitos múltiples: una revisión de programas gratuitos. *Metodología de Encuestas*, 6 (2) 105-117.
- Manzano, V.; Varela, J.; García, A. y Pérez, F.J. (1999) *SPSS para Windows. Sistemas informatizados para la investigación del comportamiento*. Madrid: Ra-Ma.
- Rial, A. y García. A. (2000) Gandía Barbwin 4.0. *Metodología de Encuestas*, 2 (2) 28- 289.
- Santesmases, M. (2004) Características y aplicaciones del programa DYANE, versión 2. *Metodología de Encuestas*, 6 (1) 95-104.
- Young, F.W.; Ledesma, R.; Molina, G.; Llorens, N. y Valero, P.M. (2001) ViSta "The Visual Statistics System". *Metodología de Encuestas*, 3 (1) 127-133.

Metodología de Encuestas Volumen<sub>7</sub>  $2005, 3-4$ 

## **EDITORIAL**

Tras un lapso de tiempo mayor del que hubiera sido deseable está ya disponible el volumen 7 de la revista Metodología de Encuestas. Ha pasado más de un año desde que Vicente Manzano pensó que había llegado el momento de pasar el testigo de la elaboración de la revista a otro equipo. Nuevos retos profesionales y personales demandaban su entusiasta dedicación. No me cabe duda de que todos los que nos consideramos amigos suyos acompañaremos su nueva andadura apoyándolo, arropándolo y sintiendo como propios sus compromisos y desvelos.

Muchos pueden pensar, y podría no faltarles razón, que la decisión de confiar la revista a este nuevo equipo ha sido el único error de Vicente Manzano a lo largo de su dilatado y exitoso compromiso personal con la revista. Más de un año de ausencia es una evidencia sólida para una inferencia así. Sin embargo, también hay interpretaciones alternativas que merecen atención. Primero, ha resultado más difícil de lo esperado encontrar un hueco para dedicar tiempo a la revista dentro un cronograma profesional va saturado de compromisos y responsabilidades. Segundo, más veces de lo deseable las elucubraciones sobre lo que se podría hacer han restado tiempo a lo que se debería haberse hecho. Por último, pocas estimaciones han estado tan equivocadas como las que hicimos en su momento sobre el tiempo que requiere una empresa de este tipo... *¡¡Vicente como podías hacerlo!!* 

Debo matizar que el contenido del párrafo anterior es aplicable casi en exclusiva sólo a mí y no a quienes han aceptado acompañarme en la dirección de la revista: María del Mar Rueda (Universidad de Granada), Antonio Rojas (Universidad de Almería) y Juan Sebastián Fernández (Universidad de Almería). Sin duda su labor como Editores Asociados será la mayor responsable de la continuidad y éxito de la revista. Junto a ellos confiaron en nosotros cuando se les propuso formar parte del Consejo Editorial, un amplio conjunto de reputados profesionales relacionados con el uso de la encuesta como técnica de investigación social. Puede consultarse la relación en la Web (http:/www.sipie.net), bajo el enlace "Revista ME".

Nuestro compromiso con la revista se puede resumir en una declaración general: consolidar la revista como un espacio riguroso de intercambio de experiencias e investigaciones, relacionadas con la metodología de encuestas en el ámbito cultural de habla hispana. Profesionales de la empresa, los institutos públicos y privados de investigación, la universidad, etc., deben encontrar en la revista un medio para dar a conocer sus trabajos y recibir opiniones de profesionales con sus mismos intereses. Los esfuerzos de todos y el tiempo irán definiendo el perfil de esta nueva etapa.

No quisiera restar más protagonismo a los autores que han tenido la paciencia de esperar tanto tiempo a la publicación de sus trabajos. En el presente volumen pueden encontrarse un interesante conjunto de trabajos que prueban una vez más la variedad de

contenidos relacionados con la metodología de encuestas. Trabajos que abordan desde cuestiones provocadas por el uso de las nuevas tecnologías para la administración de encuestas, el uso y explotación de bancos de datos del INE, o el desarrollo de nuevos estimadores para poblaciones finitas.

Agradeciendo la paciencia ante este prologando periodo de silencio, esperamos recibir la confianza y el apoyo que durante estos años la revista ha recibido de sus lectores.

> José Luis Padilla Director